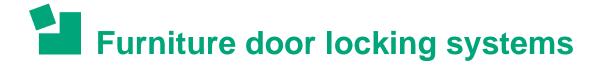

# **RFID Programming Instruction**

### Assignment of the programming card

A programming card can be activated on any number of locks and works only with the assigned locks. Thus, for example the neighbour is not able to use his programming card to program your lock.

- 1. Press the button on the back side of the lock
- 2. A tick signal sounds in the lock
- 3. Hold the programming card briefly to the lock within 3 seconds
- 4. Two short ascending tones now confirm that the programming card has been successfully assigned
- 5. To assign a new programming card later, the lock must be dismantled to operate the button on the back. The old programming card is then deactivated.

If you need multiple programming cards, we can supply a set of two cloned programming cards. You will receive the article number on request.

### **Activate keys**

For each lock up to 49 RFID keys can be activated.

- 1. Briefly put the programming card on the lock
- 2. A tick signal sounds in the lock
- 3. Now hold the key to the lock within 3 seconds
- 4. Two short ascending tones now confirm that the activation was successful
- 5. The lock can now be opened with the key

#### Info:

You can activate a key on as many locks as you like.

If there are 49 keys programmed already, a negative tick signal appears – the lock rejects the new key.

## Delete a key

- 1. Briefly put the programming card on the lock
- 2. A tick signal sounds in the lock
- 3. Now hold the key to the lock within 3 seconds
- 4. Four short keys confirm that the key has been deactivated
- 5. The lock can no longer be opened with that key

### Disable all keys

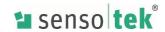

### Repeat activating the key to disable it:

- 1. Place the programming card on the lock for about 15 seconds.
- 2. A long beep now confirms that all keys have been disabled.

You can now activate keys again individually.

We can supply you with a set of cloned key cards. If a key is lost, it can be disabled with the cloned key. You receive the article number on request.

Attention. If all keys are deactivated, the installed updates will also be deactivated.

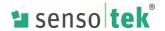